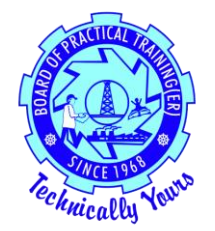

### **उद्योगो ों**

# **हमनेआपकेसाथ ऑनलाइन पोंजीकरण ककया, लेककन हमनेयूजर आईडी और पासवडडनोट नही ोंककया?**

कृपया ऑनलाइन पंजीकरण करते समय दर्ज किए गए अपने मेल की जांच करें। यदि आपके मेल में नहीं मिला तो एक मेल हमें अग्रेषित करें।

## **हम अपना पासवडडभूल गए, हम इसेकै सेपुनः प्राप्त कर सकतेहैं?**

कृपया ऑनलाइन पंजीकरण करते समय दर्ज किए गए गुप्त प्रश्न और उत्तर देकर भूल गए पासवर्ड विकल्प का उपयोग करके अपना पासवर्ड पनः प्राप्त करें।

## **क्या हमारी "यूजर आईडी" और "पासवडड" बदलनेका कोई कवकल्प है?**

आप "उपयोगकर्ता आईडी" नहीं बदल सकते। आप अपना पासवर्ड या तो पोर्टल पर लॉग इन करके और "माई प्रोफाइल" अनुभाग पर जाकर या लॉगिन स्क्रीन से पासवर्ड भूल गए विकल्प का उपयोग करके बदल सकते हैं।

## **हमेंकवभाग/मोंडल/इकाई का नाम कहाोंदजडकरना चाकहए?**

आप "संगठन/ स्थापना का नाम" के कॉलम में अपने विभाग/मंडल/इकाई का नाम और उसके बाद अपने संगठन का नाम दर्ज कर सकते हैं।

- एनएर्ीएस होम पेज पर पहंचें
- "यहांपंजीकरण करें" पर क्लिक करें
- "स्थापना" चुनेंऔर "रकजस्टर" पर क्लिक करें
- "संगठन/स्थापना का नाम" के क्षेत्र में अपने विभाग/मंडल/इकाई के साथ अपने संगठन का नाम दर्ज करें ।

**क्या मुख्य सोंगठन और सहयोगी सोंस्थाओोंके कलए एक ऑनलाइन पोंजीकरण पयाडप्त है?** कृपया सहयोगी संस्थाओं के लिए अलग से पंजीकरण करें।

### **हमें"प्रकिक्षण अकिकारी का नाम" केकॉलम मेंक्या दजडकरना चाकहए क्यो ोंकक हमारेसोंगठन मेंअलग से कोई प्रकिक्षण अकिकारी नही ोंहै?**

कृपया उस अधिकारी का नाम दर्ज करें जो आपके संगठन में प्रशिक्षण का प्रभारी है।

#### **क्या हम "तकनीकी गकतकवकि " के कलए कई कवकल्प चुन सकतेहैं?**

हां, आप एक-एक करके क्लिक करके "तकनीकी गतिविधि की प्रकृति" के लिए कई विकल्प चुन सकते हैं।

#### **चूूँकक हमारेपास के वल एक फै क्टरी कायाडलय है, इसकलए हमें"प्रिान कायाडलय/कॉपोरेट कायाडलय" और "फै क्टरी" केकॉलम मेंक्या दजडकरना चाकहए?**

उन दो कॉलमों में वही पता दर्ज करें।

# **क्या हम "आप सोंकाय कहाूँसेप्राप्त करतेहैं" केक्षेत्र के कलए एक सेअकिक कवकल्प का चयन करें?**

हाँ, आप एक-एक करके क्लिक करके फ़ील्ड के लिए एक से अधिक विकल्प चुन सकते हैं।

#### **क्या हम (मौजूदा कों पनी) "अकिसूचना जारी करनेके कलए जाूँच सूची" केकॉलम मेंपूछेगए दस्तावेज़ भी जमा करतेहैंजो हमारेद्वारा पहलेही जमा ककए जा चुकेहैं?**

केवल नए उद्योगों को बीओएटी / बीओपीटी से प्रशिक्षुओं के लिए अधिसूचना की आवश्यकता है, उन्हें दस्तावेज़ जमा करना चाकहए।

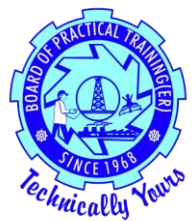

#### **"सोंरकचत प्रकिक्षण मॉड्यूल" मेंक्या कववरण कदया जाना चाकहए?**

आपको संरकचत प्रकिक्षण मॉड्यूल मेंप्रकिक्षुओंके प्रकिक्षण की तकनीकी, सॉफ्ट क्लिल, गुणवत्ता और पररयोजना संबंधी विवरण देना चाहिए।

#### **आपकेसाथ ऑनलाइन पोंजीकरण केबाद, हमेंआगेक्या करना चाकहए?**

यदि आप एक मौजूदा कंपनी हैं, तो अधिसूचना के अनुसार ऑनलाइन पंजीकरण पर्याप्त है। अन्यथा आपको "चेक लिस्ट" में सूचीबद्ध सभी दस्तावेजों की हार्ड कॉपी जमा करनी चाहिए।

#### **क्या हम अपनेपोंजीकरण केबाद अपनेकववरण जैसेप्रकिक्षण अकिकारी और लेखा अकिकारी का नाम और पदनाम सोंपाकदत कर सकतेहैं?**

हां, आप अपनी यूजर आईडी और पासवर्ड का उपयोग करके लॉग इन करके अपने विवरण जैसे अपने अधिकारियों का नाम, पदनाम और पता संपादित कर सकते हैं।

### **"हस्ताक्षररत फॉमडजमा करनेकी प्रतीक्षा" सेक्या तात्पयडहै?**

आपसे अनुरोध है कि आगे की आवश्यक कार्रवाई के लिए अपने लॉगिन में उपलब्ध "डाउनलोड रिपोर्ट" की हार्ड कॉपी अपने हस्ताक्षर और कार्यालय महर के साथ हमें भेजें।

- हमारे एनएटीएस होम पेज तक पहुंचें।
- हमारे साथ आपके सफल ऑनलाइन पंजीकरण के बाद, आपको यूजर आईडी और पासवर्ड प्राप्त होगा।
- आप उपरोक्त प्राप्त उपयोगकर्ता आईडी और पासवर्ड का उपयोग करके लॉगिन कर सकते हैं।
- "डाउनलोड फॉर्म" पर क्लिक करें, पीडीएफ खुल जाएगी और आप प्रिंटआउट ले सकते हैं।
- कफर, आप कप्रंर्आउर् कॉपी को मुहर और हस्ताक्षर के साथ अग्रेकित कर सकतेहैं।